## *Quick Install Guide*

# **Compex Dual Band Wireless A+G VPN Internet Router**

# **NetPassage 18A**

## **Version 1.5**

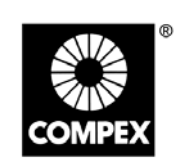

networks@work

**UGIMOLKS@WOLK** COMPE)

### **1. Introduction**

Thank you for purchasing the Compex NetPassage 18A Dual Band Wireless A+G VPN Internet Router!

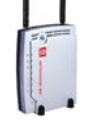

Integrated with 4-port 10/100Mbps Fast Ethernet Switch, it supports IEEE802.11 connections, providing a wide variety of connectivity options that are ideal for hotspot or any public access deployment. Alternatively, it can also be used purely as a VPN router in a wired network environment.

NetPassage 18A supports industry leading security standards including WPA, 802.1x authentication, and 64/128-bit WEP encryption to secure your wireless data traffic. With other advanced features such as SNMP management and web-based configuration interface, NetPassage 18A is the perfect, secure, high performance broadband Internet sharing solution for SOHO and enterprise users.

NetPassage 18A is available in a few variants:

- **NetPassage 18A 1A11US, 1A13EU, 1B11US, 1B13EU**: These dual band wireless A+G VPN Internet Routers support IEEE802.11 wireless LAN connections.
- **NetPassage 18A 1A00US, 1A00EU, 1B00US, 1B00EU:** These VPN Internet Routers are used in a purely wired network environment.

## **2. Packaging Contents**

The Compex NetPassage 18A 1A00US, 1A00EU, 1B00US, 1B00EU retail package contains the following items to start you off:

- 1x NetPassage 18A
- 1x External Power Adapter (5Vdc)
- 1x Read-me-first Note
- 1x Product CD (includes Quick Install Guide with Warranty Registration Card, User Manual, and Utilities)
- 1x Wall-Mount Template

The Compex NetPassage 18A 1A11US, 1A13EU, 1B11US, 1B13EU retail package contains the following items to start you off:

- 1x NetPassage 18A • 2x External Antennas
- 1x External Power Adapter (5Vdc)
- 1x Read-me-first Note
- 1x Product CD (includes Quick Install Guide with Warranty Registration Card, User Manual, and Utilities)
- 1x Wall-Mount Template

The Compex NetPassage 18A 2AA00US retail package contains the following items to start you off:

- 1x NetPassage 18A
- 1x Read-me-first Note
- 1x Product CD (includes Quick Install Guide with Warranty Registration Card, User Manual, and Utilities)
- 1x Wall-Mount Template

Note: There is no difference in operation between "US" and "EU" versions of NP18A. Rather, "**US**" denotes that the unit can be used in countries using a power voltage of 110V such as the United States, Canada, Japan, etc whereas "**EU**" denotes that the unit can be used in countries using 220V/230V such as countries in Europe, in the Middle East, etc.

## **3. Network Application Illustrations**

Only a few simple steps are required to set up the NetPassage 18A and share your broadband Internet among your wired and wireless network infrastructure.

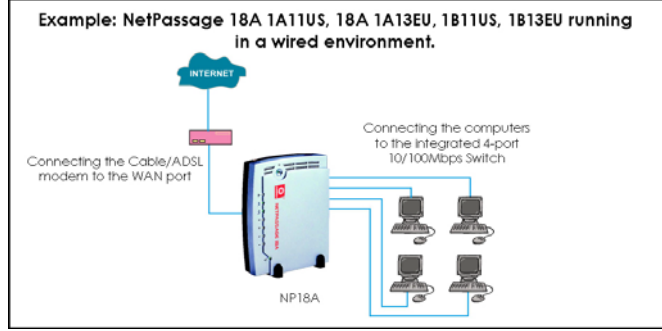

#### Example: NetPassage 18A 1A11US, 18A 1A13EU, 1B11US, 1B13EU running in a wireless environment

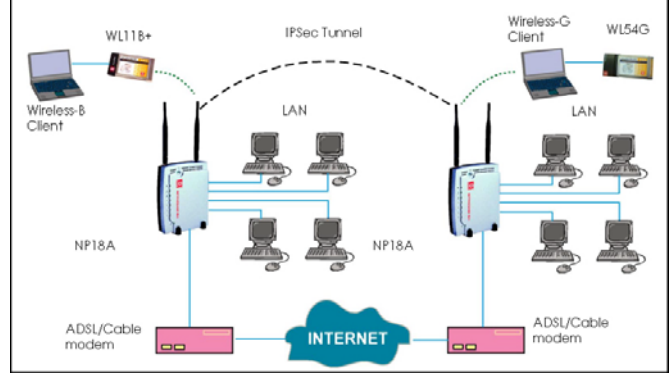

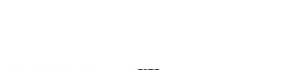

**December 1999 and Second 1999** 

October 2006 ς·<sub>I</sub> uoisio<sub>Λ</sub>  $DS'IA-EStO-M$ Manual Number:

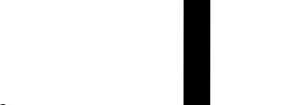

## **4. Hardware Installation**

Before starting, please verify that the following is available:

- Cable/ADSL modem with RJ45 connection
- CAT5/5e networking cable
- At least one computer is installed with a Web browser and a wired or wireless network interface adapter
- TCP/IP protocol is installed and IP address parameters are properly configured on all your network's nodes
- Before fixing the antennas, check the markings on the antennas. **See Section 4a on how to recognize 'G' and 'AG' antennas.**

#### **4a. How to recognise the 'G' and 'AG' antennas when fixing them**

NetPassage 18A (namely, **NetPassage 18A 1A11US, 1A13EU, 1B11US, 1B13EU**) has two types of antenna: *dual-band 'AG' antenna* and *single-band 'G' antenna* (as shown in the figure below).

It is important to fix the antennas correctly otherwise the router won't function properly. If you see no marking on the antenna, it indicates the single-band 'G' antenna being fixed to the right (Ant-2) of the NetPassage 18A. Otherwise the 'A' marking indicates the dual-band 'AG' antenna that is fixed to the left (Ant-1) of the router

#### **4b. How to set up the router**

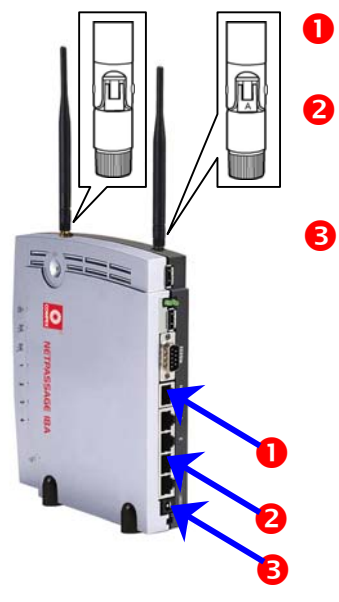

Using an Ethernet cable, connect your Cable/ADSL modem to the **WAN** port of the NetPassage 18A.

For Wired user, connect an<br>Ethernet cable from your Ethernet cable from your computer's network port to any of the LAN ports of the NetPassage 18A.

Connect the power adapter to the **DC** jack on the Router.

After the cable/ADSL modem and the NetPassage 18A have been turned on, the Router's **WAN** link LED should light up, to indicate that the modem and Router are connected to each other.

Turn on your PC. After it has booted up, the **LAN** link LED corresponding to the **LAN** port to which it is connected, will light up so that you can verify that your PC is connected to the Router.

Wireless Network Connection

Wireless connection unavailable

Intersil PRISM Wireless LAN 8...

**NOTE** 

**NOTE** 

For Wired Network users, please skip Section 5 and go to Section 6.

#### **5. Configuring Wireless Network Connection**

Depending on your client's wireless adapter, you may set up Windows XP's Wireless Network Connection as follows:

- **1.** Right-click on **Wireless Network Connection** for the wireless Ethernet adapter you wish to connect with the NetPassage 18A, and click on **Properties**.
- **2.** At the **Wireless Networks** tab, click on the **Add** button under **Preferred Networks**.

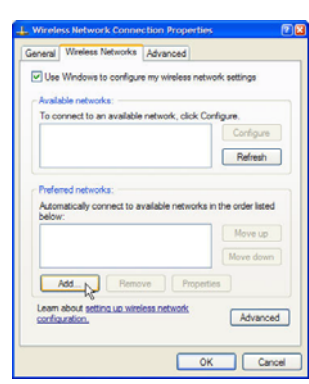

**3.** At the **Network name (SSID)** field, type in 'compex' ( the factory default of NetPassage 18A ). Click OK.

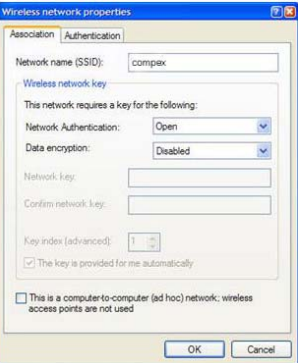

## **6. Configuring TCP/IP Settings**

You should configure your PC or wireless client to obtain IP address automatically. For users of Microsoft Windows XP, you may configure the TCP/IP settings as follows:

**1.** Click the **Start** button. Select **Settings** and click the **Control Panel** icon. Then double-click the **Network Connection** icon.

> Right click on **Local Area Connection** or **Wireless Network Connection** corresponding to the Ethernet adapter you wish to connect to NetPassage 18A.

**2.** Under **General** tab at **This connection uses the following items**, make sure the box next to **Internet Protocol (TCP/IP)** is checked. Then select **Internet Protocol**<br>(TCP/IP), and click the momotor ...<br>and click **Properties** button.

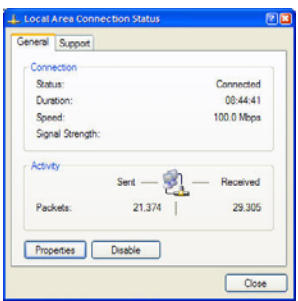

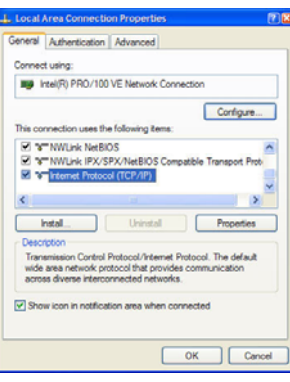

**3.** Check the radio button next to **Obtain an IP address automatically** .

> Then click the **OK** button on this page, and the **OK** button on the previous page it returns you to.

> Restart your computer to complete the PC configuration.

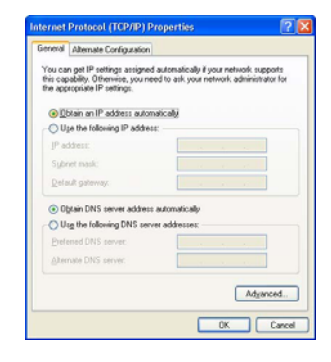

## **7. Accessing the Web Configuration Interface**

**1.** Insert the Product CD to your CD-ROM drive, go to **Utilities** section and run the **uConfig** program, select **Wireless-G Multimedia Router** and click on **OpenWeb** button.

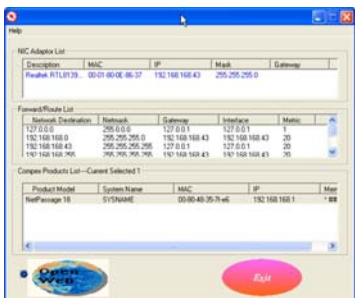

Alternatively, launch your web browser ( or Netscape). At the Address field, key in http://192.168.168.1

The default password is preentered in the field provided. Just click on the **LOGIN!** button to access the main page of NetPassage 18 Management. The factory<br>default password is default password is 'password'.

- 2. To configure NetPassage 18A for Internet connection, go to the **Configuration**  menu.
- **3.** Click on **WAN Setup**.
- **4.** When the page opens, press the **Change** button.

If your ISP uses a PPPoE connection ( for most DSL users),

**5.** Select **PPP over Ethernet**  from the list. Click on **Apply**.

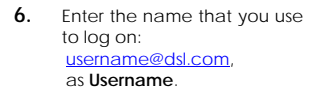

**7.** Key in the **Password**. The **Service Name** is optional. Click on **Save**.

**8.** Go to the **System Tools** menu. **Reboot** NetPassage 18A to allow the new parameters to take effect.

Please enter your password: ........  $\sqrt{\text{Log On}$ (Forgot your password? - see the User's Guide for instructions.)

**WAN Static Setup** 

stati 203.120.12.240

255 255 255 0

203120122 Apply | Help **Select WAN Type** 

Static IP Address

Dynamic IP Address

PPP over Ethernet

Apply Cancel Help

**WAN PPPoE Setup** 

This basic input is sufficient to allow your NetPassage NP18A to gain access to broadband internet. For further information on how to configure the rest of the PPPoE setup parameters, please refer to the User's Manual found on the

PPPOE

Product CD.

WAN Type

Password

WAN Type

**IP Address** Network Mask

Gateway IP Address

 $\circ$ 

 $\circ$ 

 $\odot$ 

 $\circ$ PPTP  $\circ$ L<sub>2</sub>TF

NetPassage18A Management

Change

 $[Change]$ 

If you are using other Broadband Internet connections and need more information on how to configure NetPassage 18A, please refer to the User's Manual on the Product CD.

#### **8. Schematic Overview of the NetPassage 18A**

Although the illustrations feature **NetPassage 18 1A11US, 1A13EU, 1B11US, 1B13EU**, the panel components are similar for all models in the NetPassage 18A series.

#### **Top View**

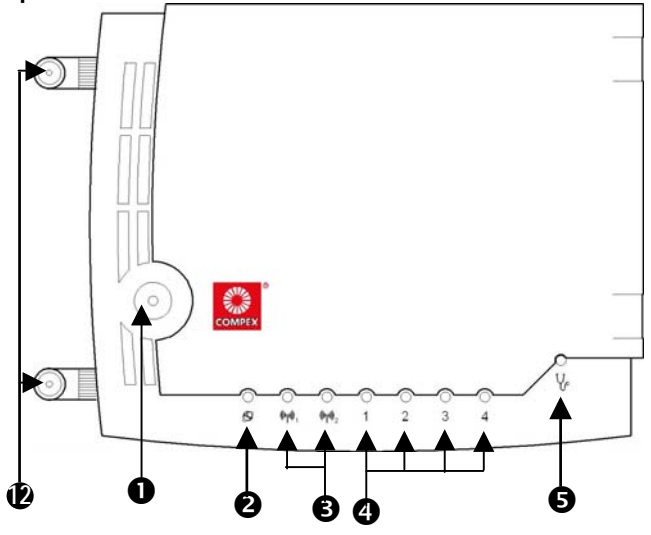

**Front View** 

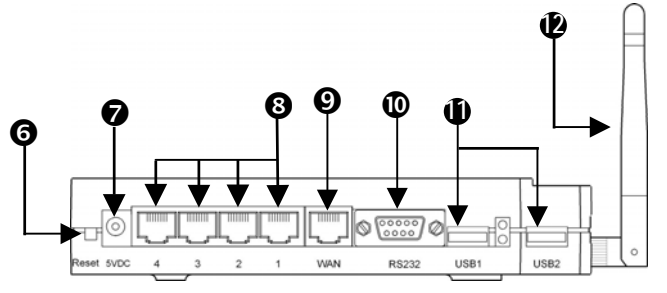

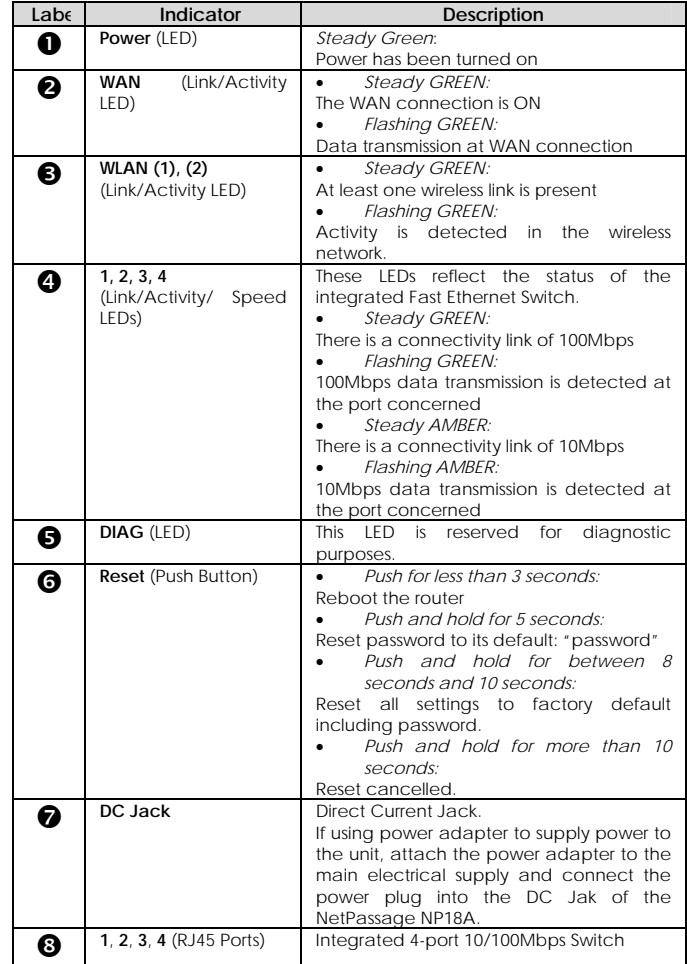

- **Note on Broadband Internet accounts**  1. For Singapore SingNet Broadband subscribers **WAN Type**: PPP over Ethernet (PPPoE)  **Username Format**: <username>@singnet.com
- 2. For Singapore Pacific Internet Broadband subscribers **WAN Type**: PPP over Ethernet (PPPoE)  **Username Format**: <username>@pacific.net.sg
- 3. For Germany T-DSL & T-Online subscribers **WAN Type:** PPP over Ethernet (PPPoE) **Username Format:**  <Connection ID><T-Online Number>#0001@t-online.de

 *The <Connection ID> and <T-Online Number> are provided by* 

 *German Telecom* 

4. For Australia Optus@Home subscribers **WAN Type:** Dynamic IP **DHCP Client ID:** Set as Router's Identity

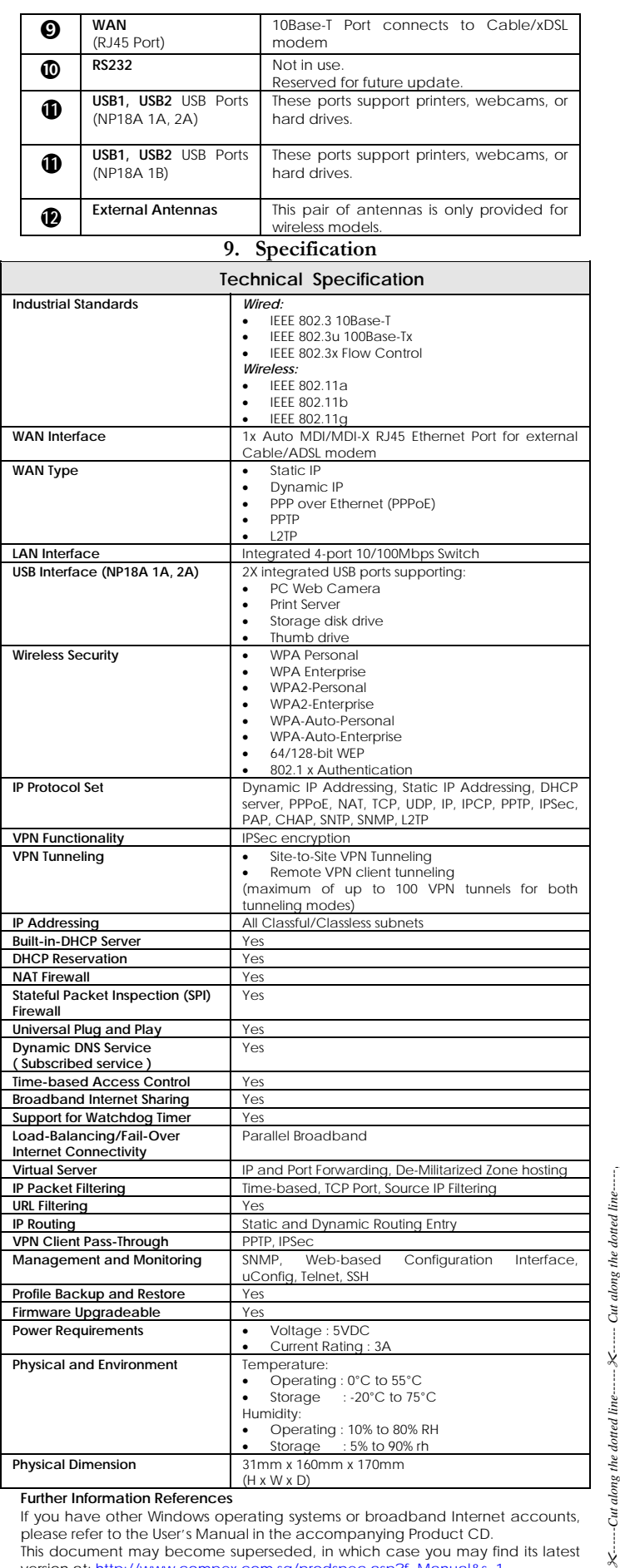

If you have other Windows operating systems or broadband Internet accounts, please refer to the User's Manual in the accompanying Product CD. This document may become superseded, in which case you may find its latest version at: http://www.compex.com.sg/prodspec.asp?f=I

**Disclaimer: Compex, Inc.** provides this guide without warranty of any kind, expressed or implied, including but not limited to the implied warranties of merchantability and fitness for a particular purpose. Compex, Inc. may make improvements and/or changes to the product and/or specifications of the product described in this guide, without prior notice. Compex, Inc. will not be liable for any technical inaccuracies or typographical errors found in this guide. Changes are periodically made to the information contained herein and will be incorporated into later versions of the guide. The information contained is subject to change without prior notice.

#### **Trademark Information: Compex®, ReadyLINK®** and **MicroHub®** are registered trademarks of **Compex, Inc. Microsoft Windows** and the **Windows logo** are the trademarks of **Microsoft Corp**. **NetWare** is the registered trademark of **Novell Inc.** All other brand and product names are trademarks or registered trademarks of their respective owners.

**Notice:** Copyright © 2006 by Compex, Inc. All rights reserved. Reproduction, adaptation, or translation without prior permission of Compex, Inc. is prohibited, except as allowed under the copyright laws.

*Manual Revision by Daniel* Manual Number: *M-0453-V1.5C* Version 1.5,October 2006

**FCC NOTICE:** This device has been tested and found to comply with the limits for a **Class B** digital device, pursuant to **Part 15 of the FCC Rules**. These limits are designed to provide reasonable protection against harmful interference in a residential installation. This device generates, uses and can radiate radio frequency energy. If not installed and used in accordance with the instructions, may cause harmful interference to radio communications. However, there is no guarantee that interference will not occur in a particular installation. If this device does cause harmful interference to radio or television reception which can be determined by turning the PC off and on, the user is encouraged to try to correct the interference by one or more of the following measures:

- ٠ ٠ Reorient or relocate the receiving antenna.
- ٠ Increase the distance between the computer and receiver. Consult the dealer or an experienced

radio/TV technician for help.

- Connect the computer into an outlet on a circuit different from that to which the receiver is connected.
- **Caution***:* Any changes or modifications not expressly approved by the grantee of this device could void the user's authority to operate the equipment.

**FCC Compliance Statement:** This device complies with Part 15 of the FCC Rules. Operation is subject to the following two conditions:

٠

**ICES 003 Statement** 

This Class B digital apparatus complies with Canadian ICES-003. **DECLARATION OF CONFORMITY:** *Compex, Inc. declares that the product:*  **Product Name:** Compex Wireless A+G VPN Internet Router

**Model No.:** NetPassage 18A conforms to the following Product Standards: This device complies with the Electromagnetic Compatibility Directive (89/336/EEC) issued by the Commission of the European Community. Compliance with this directive

implies conformity to the following European Norms (in brackets are the equivalent international standards.) **Electromagnetic Interference (Conduction and Radiation)**: EN 55022 (CISPR 22)

**Electromagnetic Immunity**: EN 55024 (IEC61000-4-2,3,4,5,6,8,11) **Low Voltage Directive:** EN 60 950: 1992+A1: 1993+A2: 1993+A3: 1995+A4: 1996+A11:1997.

*Therefore, this product is in conformity with the following regional standards:* **FCC Class B:** following the provisions of FCC Part 15 directive; **CE Mark:** following the provisions of the EC directive.

**DECLARATION OF CONFORMITY:** *Compex, Inc. declares that:*  The wireless card in this product complies with the R&TTE Directive (1999/5/EC) issued by the Commission of the European Community. Compliance with this directive implies conformity to the following European Norms (in brackets are the equivalent international standards.)

**EMC Standards:** FCC: 47 CFR Part 15, Subpart B, 47 CFR Part 15, Subpart C (Section 15.247); CE: EN 300 328-2, EN 300 826 (EN 301 489-17)

*Therefore, this product is in conformity with the following regional standards:* **FCC Class B**: following the provisions of FCC Part 15 directive; **CE Mark:** following the provisions of the EC directive.

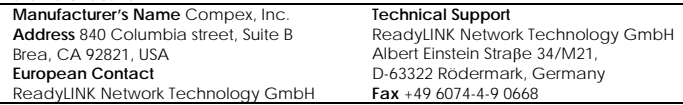

*---------Cut along the dotted line----------Cut along the dotted line----------Cut along the dotted line---------* 

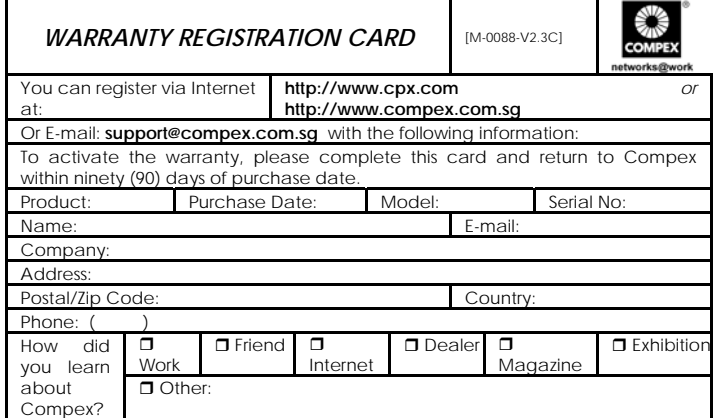

**Note:** 

*line------*

ý

*------Cut along the dotted line------*

-Cut along the

dotted line

line dotted

along

Ϋ́,

For purchases within U.S.A and Canada, please fax to Compex, Inc. at (714) 482-0332 For purchases outside U.S.A and Canada, please fax to Compex Systems Pte Ltd at (65) 6280-9947